# اهحالصإو ICM ةغل ءاطخأ فاشكتسأ Ī

## المحتويات

[المقدمة](#page-0-0) [المتطلبات الأساسية](#page-0-1) [المتطلبات](#page-0-2) [المكونات المستخدمة](#page-0-3) [الاصطلاحات](#page-0-4) [فشل الإصلاحات العاجلة المعتمدة على لغة ICM مع حدوث خطأ](#page-0-5) [الحل](#page-1-0) [يظهر اسم الوكيل مرصوفا بلغات معينة في "مستكشف الوكيل"](#page-1-1) [الحل](#page-2-0) [معلومات ذات صلة](#page-2-1)

### <span id="page-0-0"></span>المقدمة

يصف هذا المستند كيفية أستكشاف أخطاء بعض المشاكل التي تحدث مع اللغة في بيئة إصدار Intelligent Cisco .وإصلاحها Contact Management (ICM) Enterprise Edition

## <span id="page-0-1"></span>المتطلبات الأساسية

#### <span id="page-0-2"></span>المتطلبات

توصي Cisco بأن تكون لديك معرفة بالمواضيع التالية:

- ICM  $4.x/7.x$
- محرر تسجيل Microsoft

#### <span id="page-0-3"></span>المكونات المستخدمة

تستند المعلومات الواردة في هذا المستند إلى الإصدار 4.6.2 من Edition Enterprise ICM والإصدارات الأحدث.

تم إنشاء المعلومات الواردة في هذا المستند من الأجهزة الموجودة في بيئة معملية خاصة. بدأت جميع الأجهزة المُستخدمة في هذا المستند بتكوين ممسوح (افتراضي). إذا كانت شبكتك مباشرة، فتأكد من فهمك للتأثير المحتمل لأي أمر.

#### <span id="page-0-4"></span>الاصطلاحات

راجع [اصطلاحات تلميحات Cisco التقنية للحصول على مزيد من المعلومات حول اصطلاحات المستندات.](//www.cisco.com/en/US/tech/tk801/tk36/technologies_tech_note09186a0080121ac5.shtml)

<span id="page-0-5"></span>فشل الإصلاحات العاجلة المعتمدة على لغة ICM مع حدوث خطأ

عند تطبيق الإصلاحات العاجلة المعتمدة على لغة ICM، تظهر هذه الرسالة:

.Note: Hotfix contain localize file. Hotfix will be applied based on localize language (status: Hotfix not localize for this language (Not Install راجع معرف تصحيح الأخطاء من 2<u>952CCSC</u>CSC<u>CSCma ([العملاء المسجلون](//tools.cisco.com/RPF/register/register.do)</u> فقط) للحصول على مزيد من المعلومات.

# <span id="page-1-0"></span>الحل

عند تطبيق إصلاحات ICM العاجلة للإصدار الإنجليزي، يجب تعريف قيم اللغة واللغة المحلية في سجل Microsoft Windows على أنها إنجليزية (أمريكية) وإنوية، على التوالي.

ملاحظة: في هذه الوثيقة، تختار الإنكليزية (الأمريكية) والإنو. إذا كنت تعمل بلغة أخرى، قم بتعيين قيم اللغة واللغة المحلية وفقا لذلك.

لتحرير "سجل Windows"، اتبع هذا الإجراء:

- .1 من شريط المهام، أختر ابدأ > تشغيل.
- 2. في شاشة **تشغيل**، أدخل **regedt32**.
	- .hkey\_local\_machine أختر .3
- انتقل إلى مفتاح التسجيل هذا: .4 HKEY\_LOCAL\_MACHINE\SOFTWARE\GeoTel\ICR\SystemSettings

يظهر <u>شكل 1</u>.شكل 1 - محرر السجل

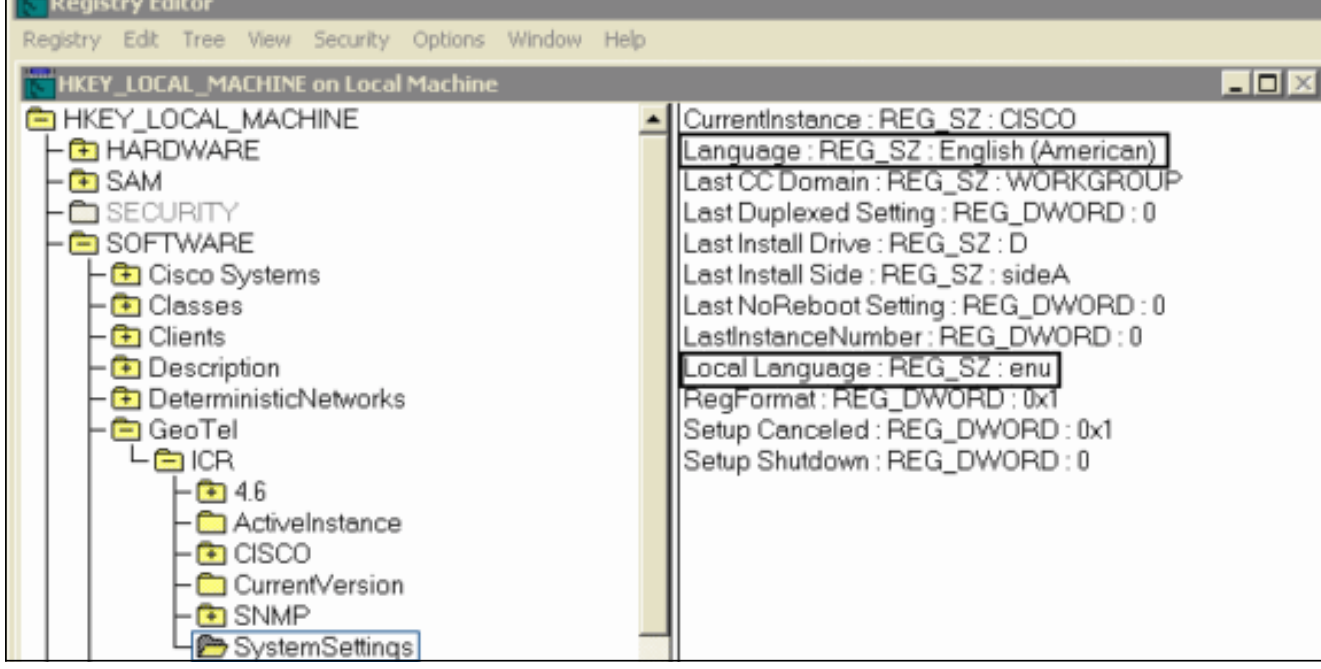

**ملاحظة:** فيما يتعلق بالإصدار x.5 من ICM والإصدارات الأحدث، ينص مفتاح التسجيل على ما يلي: HKEY\_LOCAL\_MACHINE\SOFTWARE\Cisco Systems, Inc.\ICM\SystemSettings

- 5. تعيين قيمة اللغة إلى **الإنجليزية (الأمريكية)**.
- 6. قم بتعيين قيمة اللغة المحلية إلى enu.م**لاحظة:** إذا كانت قيمة سجل السلسلة (اللغة أو اللغة المحلية) غير موجودة، فيجب إضافتها.

بعد تغيير السجل، يمكنك تطبيق الإصلاحات العاجلة ل ICM المعتمدة على اللغة الإنجليزية بنجاح.

<span id="page-1-1"></span>يظهر اسم الوكيل مرصوفا بلغات معينة في "مستكشف الوكيل"

عند اكتمال هذه الخطوات، يظهر اسم العامل مخزنا في مستكشف الوكيل.

.1 من ابدأ > تشغيل، اكتب charmap لعرض خريطة الحرف وتحديد حرف NaAA. انسخ هذا. 2. افتح "مستكشف العوامل" وفي حقل **الاسم الأول،** الصق الحرف المنسوخ **واحفظه**.

### <span id="page-2-0"></span>الحل

ال workaround في 2005 SQL أن يخلق AutoAnsiToOEM تحت إلى يثبت القيمة مع HKEY\_LOCAL\_MACHINE\SOFTWARE\Microsoft\MSSQLServer\Client\DB-Lib .ON

راجع معرف تصحيح الأخطاء من Cisco <u>CSCsx42459</u> (<u>[العملاء المسجلون](//tools.cisco.com/RPF/register/register.do)</u> فقط) للحصول على إصلاح ممكن.

## <span id="page-2-1"></span>معلومات ذات صلة

- [تثبيت تحديثات/تصحيحات أمان Microsoft في خوادم ICM / Center Contact](https://supportforums.cisco.com/docs/DOC-13458?referring_site=bodynav)
	- [تلميحات أستكشاف المشكلات وإصلاحها ل CCE/ICM Unified و Hosted](https://supportforums.cisco.com/docs/DOC-6188?referring_site=bodynav)
		- [الدعم التقني والمستندات Systems Cisco](//www.cisco.com/cisco/web/support/index.html?referring_site=bodynav)

ةمجرتلا هذه لوح

ةي الآلال تاين تان تان تان ان الماساب دنت الأمانية عام الثانية التالية تم ملابات أولان أعيمته من معت $\cup$  معدد عامل من من ميدة تاريما $\cup$ والم ميدين في عيمرية أن على مي امك ققيقا الأفال المعان المعالم في الأقال في الأفاق التي توكير المالم الما Cisco يلخت .فرتحم مجرتم اهمدقي يتلا ةيفارتحالا ةمجرتلا عم لاحلا وه ىل| اًمئاد عوجرلاب يصوُتو تامجرتلl مذه ققد نع امتيلوئسم Systems ارامستناه انالانهاني إنهاني للسابلة طربة متوقيا.